# **Pulp Python Support Documentation** *Release 1.0.1*

**Pulp Project**

October 20, 2015

#### Contents

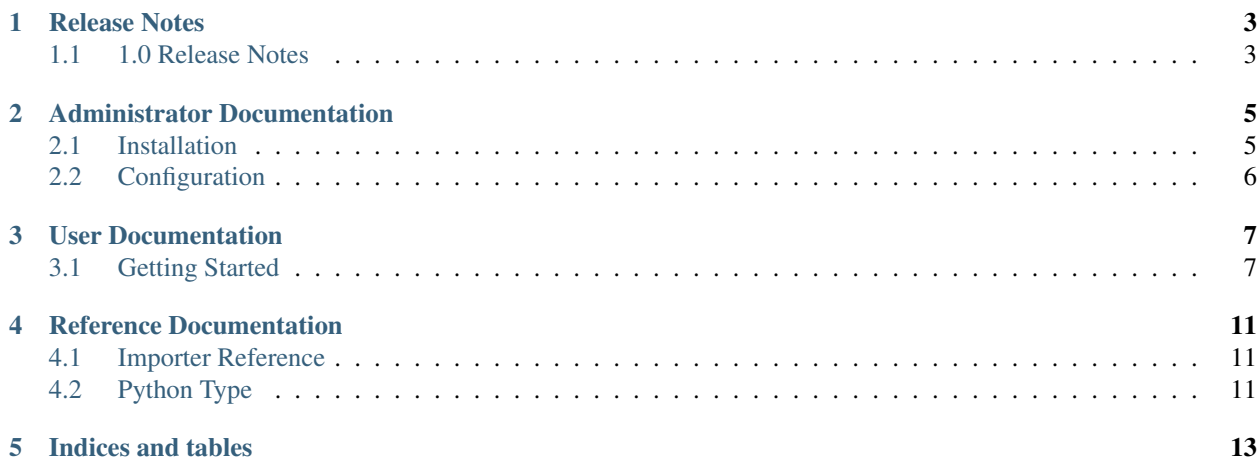

Welcome to the Pulp Python Plugin documentation. These plugins extend the Pulp Project so that it is capable of handling Python packages. With these plugins, you can create Python repositories in Pulp, upload Python packages to those repositories, and use pip to install packages from client machines.

We plan to add support for more features in the future, and community contributions are welcome. Send us pull requests on [our GitHub repository.](https://github.com/pulp/pulp_python) See existing bugs in the [Pulp's Redmine](https://pulp.plan.io/projects/pulp_python/issues?set_filter=1&tracker_id=1) instance or file a [new bug.](https://pulp.plan.io/projects/pulp_python/issues/new)

### **Release Notes**

### <span id="page-6-1"></span><span id="page-6-0"></span>**1.1 1.0 Release Notes**

#### **1.1.1 1.0.1**

This is a bugfix release. It contains two bugfixes:

- Add support for packages that use DOS line endings
- Add support for packages that contain more than one PKG-INFO file

These fixed were both provided to the Pulp community in [Pull Request #40.](https://github.com/pulp/pulp_python/pull/40) Thanks to Graham Forest for the contributions!

### **1.1.2 1.0.0**

The Pulp team is pleased to release version 1.0.0 of the Python plugins for Pulp.

#### **Sync Feature**

This release introduces the ability to *[Synchronize Packages from PyPI](#page-12-0)*.

#### **Upgrade**

To upgrade, simply follow these steps (substituting for systemctl as appropriate, if you are not using systemd):

1. Stop all Pulp services on every machine that is part of the installation:

\$ for s in {pulp\_workers,pulp\_resource\_manager,pulp\_celerybeat,httpd,goferd}; do sudo systemctl

- 2. Upgrade the Pulp packages on every machine:
	- \$ sudo yum update
- 3. Apply database migrations:
	- \$ sudo -u apache pulp-manage-db
- 4. Start the Pulp services:

\$ for s in {pulp\_workers,pulp\_resource\_manager,pulp\_celerybeat,httpd,goferd}; do sudo systemctl

#### **Bugfixes**

This release contains minor bugfixes. See the [bugs fixed in 1.0.0.](https://pulp.plan.io/projects/pulp_python/issues?c%5B%5D=tracker&c%5B%5D=status&c%5B%5D=priority&c%5B%5D=cf_5&c%5B%5D=subject&c%5B%5D=author&c%5B%5D=assigned_to&c%5B%5D=cf_3&f%5B%5D=cf_11&f%5B%5D=tracker_id&f%5B%5D=&group_by=&op%5Bcf_11%5D=%3D&op%5Btracker_id%5D=%3D&set_filter=1&sort=priority%3Adesc%2Ccf_5%3Adesc%2Cstatus&utf8=%E2%9C%93&v%5Bcf_11%5D%5B%5D=1.0.0&v%5Btracker_id%5D%5B%5D=1)

### **Administrator Documentation**

### <span id="page-8-1"></span><span id="page-8-0"></span>**2.1 Installation**

#### **2.1.1 Prerequisites**

These instructions assume that you have a working Pulp installation first. If you have not yet installed Pulp, please follow the Pulp [installation](http://pulp.readthedocs.org/en/latest/user-guide/installation.html#server-installation) instructions, and then return to this document.

The command line examples included here are written for systems that use yum as their package manager, and systemd as their init system. Please season to taste if your system is different.

#### **2.1.2 Server**

Consider stopping httpd. If you need it to keep running other web apps, or if you need Pulp to continue serving static content, it is usually sufficient to disable access to Pulp's REST API. That will be left as an exercise for the reader. Otherwise, just stop the httpd service:

\$ sudo systemctl stop httpd

Next, install the pulp-python-plugins package:

```
$ sudo yum install pulp-python-plugins
```
Then run pulp-manage-db to initialize the new types in Pulp's database. You must run this command as the same user that the web server uses when it runs Pulp:

\$ sudo -u apache pulp-manage-db

Finally, restart httpd:

\$ sudo systemctl restart httpd

### **2.1.3 Admin Client**

Simply install the pulp-python-admin-extensions package:

```
$ sudo yum install pulp-python-admin-extensions
```
# <span id="page-9-0"></span>**2.2 Configuration**

### **2.2.1 Python Importer Configuration**

The Python importer is configured by editing /etc/pulp/server/plugins.conf.d/python\_importer.json. This file must be valid [JSON.](http://json.org/)

The importer supports the settings documented in Pulp's [importer config docs.](http://pulp.readthedocs.org/en/latest/user-guide/server.html#importer-settings)

### **User Documentation**

### <span id="page-10-1"></span><span id="page-10-0"></span>**3.1 Getting Started**

If you have not yet installed the Python plugins on your Pulp installation, please follow our [Installation.](#page-8-1) This document will assume you have the environment installed and ready to go. We will perform some simple tasks here to get you started by showing you how to create a repository, upload Python packages into it, publish it, and then use pip to install packages from it.

#### **3.1.1 Create a Repository**

We will start by making a Python repository:

```
$ pulp-admin python repo create --repo-id my_own_pypi
```
### **3.1.2 List Repositories**

You can list existing Python repositories:

```
$ pulp-admin python repo list
+----------------------------------------------------------------------+
                           Python Repositories
+----------------------------------------------------------------------+
Id: my_own_pypi
Display Name: my_own_pypi
Description: None
Content Unit Counts:
```
### **3.1.3 Upload a Python Package**

Now that we have a Python repository, we can upload a Python source package to it. Let's clone the pulp\_python plugins package and build a source package suitable for uploading to Pulp:

```
$ cd /tmp
$ git clone https://github.com/pulp/pulp_python.git --branch 0.0-dev
$ cd pulp_python/plugins
$ ./setup.py sdist
<output snipped>
```

```
$ ls dist/
pulp_python_plugins-0.0.0.tar.gz
```
That tarball in the dist/ folder is the package that Pulp expects with its upload command. Let's upload it to Pulp now:

\$ pulp-admin python repo upload --repo-id my\_own\_pypi -f dist/pulp\_python\_plugins-0.0.0.tar.gz

And now we can see that there is one Python package in our repository:

```
$ pulp-admin python repo list
+----------------------------------------------------------------------+
                      Python Repositories
+----------------------------------------------------------------------+
Id: my_own_pypi
Display Name: my_own_pypi
Description: None
Content Unit Counts:
 Python Package: 1
```
#### **3.1.4 Query Packages in a Repository**

You can also query the packages in a repository:

```
$ pulp-admin python repo packages --repo-id my_own_pypi --match name=pulp-python-plugins
Name: pulp-python-plugins
Version: 0.0.0
Author: Pulp Team
Author Email: pulp-list@redhat.com
Description: UNKNOWN
Home Page: http://www.pulpproject.org
License: GPLv2+
Platform: UNKNOWN
Summary: plugins for python support in pulp
```
#### **3.1.5 Publish a Python Repository**

The next thing we might want to do once our repository has some content in it is to publish it so that clients can install the package from Pulp:

\$ pulp-admin python repo publish run --repo-id my\_own\_pypi

### **3.1.6 Install a Package From a Pulp Hosted Python Repository**

We will now install our package on another machine using pip:

```
$ pip install -i http://pulp.example.com/pulp/python/web/my_own_pypi/simple/ pulp-python-plugins
Downloading/unpacking pulp-python-plugins
 Downloading pulp-python-plugins-0.0.0.tar.gz
 Running setup.py egg_info for package pulp-python-plugins
Installing collected packages: pulp-python-plugins
 Running setup.py install for pulp-python-plugins
```

```
Successfully installed pulp-python-plugins
Cleaning up...
```
### **3.1.7 Remove Python Packages From a Pulp Python Repository**

Occasionally, we may want to remove uploaded packages from the repository:

```
$ pulp-admin python repo remove --repo-id my_own_pypi --str-eq="name=pulp-python-plugins"
This command may be exited via ctrl+c without affecting the request.
[\n\setminus]Running...
Units Removed:
 pulp-python-plugins-0.0.0
```
Note that this only removes the association of given packages with the repository. Uploaded packages still exist on the server. Python packages which are not associated with any repositories can be removed from the server using *pulp-admin orphan remove –type python\_package* command.

#### <span id="page-12-0"></span>**3.1.8 Synchronize Packages from PyPI**

It is possible to synchronize packages from the Python Package Index. In order to do this, you must specify the feed URL as well as a comma separated list of package names you wish to sync:

```
$ pulp-admin python repo create --repo-id pypi --feed https://pypi.python.org/ --package-names numpy,scipy
Repository [pypi] successfully created
$ pulp-admin python repo sync run --repo-id pypi
                                                                     +----------------------------------------------------------------------+
                       Synchronizing Repository [pypi]
                                                                   +----------------------------------------------------------------------+
This command may be exited via ctrl+c without affecting the request.
Downloading and processing metadata.
[-]... completed
Downloading and processing Python packages.
[==================================================] 100%
30 of 30 items
... completed
Task Succeeded
```
### **Reference Documentation**

### <span id="page-14-1"></span><span id="page-14-0"></span>**4.1 Importer Reference**

The Python importer supports the standard Pulp importer keys, as well as one custom config key:

package\_names: This key is a comma separated list of the names of the packages that should be synchronized from the feed URL.

## <span id="page-14-2"></span>**4.2 Python Type**

The Python plugins come with a database type for Python packages. This type's id is python\_package, and it has the following attributes:

### **4.2.1 Unit Key**

The Python type's unit key is an ordered list of the following attributes:

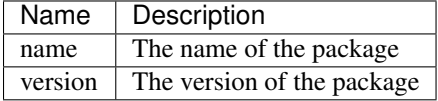

### **4.2.2 Other Attributes**

The Python package type has these additional attributes that are all taken from the package's PKG-INFO file:

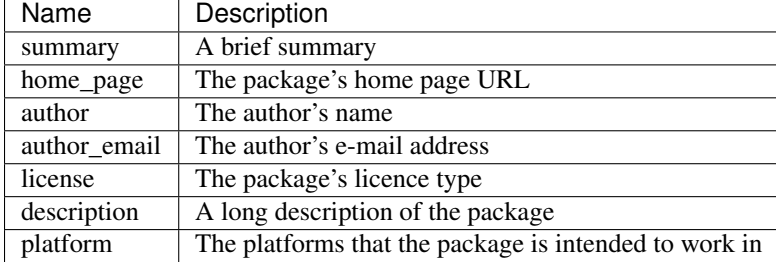

**CHAPTER 5**

**Indices and tables**

- <span id="page-16-0"></span>• genindex
- modindex
- search